# 教育情報活用の実践的研究

- インターネットによる教育情報活用の方法 -

情報処理研究室指導主事 古波蔵 喜 弘 <研究協力委員> 与那原町立与那原小学校教諭 宮 平 和 志 豊見城村立伊良波中学校教諭 賀 数 哲 也

### はじめに

現在教育の分野でも,急速にインターネットの利 用が広がりつつある。その進展速度はこれまでの技 術進歩の想像をはるかに超えて,社会や教育の仕組 みを大きく変えつつある。

そのような状況の中で,教室からインターネット に高速アクセスできる環境づくりを目指した「教育 の情報化」が本格的に進められている。

また.「次世代ITを活用した未来型教育研究開発 事業」においては,共同学習,調べ学習の支援,マ ルチメディアコンテンツ作成支援,情報の共有化な どにより子どもたちの情報活用能力を育成し,教師 がネットワーク内で教材や指導案などを共有するこ とにより,教材作成などに要する時間の短縮化,よ りよい教材作成のための資源共有化を進めている。

そのことは,授業における子どもたちの学習状況 管理の簡素化,省力化を行いこれまで以上のきめ細 かい指導(分かりやすい授業,子どもたちの興味・ 関心を引き出す授業)を実現することを目指してい る。

昨年の協力委員共同研究は情報処理教育課の課内 共同研究として取り組み,インターネット活用のね らいをふまえ,学校におけるインターネット活用が 日常的に行えるように実践事例集の作成を行った。

小学校ではインターネットテレビ会議を利用して の交流学習での利用,中学校では,ホームページ作 成をとおして情報発信, Web ページを利用した数学 における課題解決学習の実践事例をまとめた。

今回は本センターが発信した教育情報を学校でイ ンターネットを通して入手し,授業等において活用 する過程での有効性についての調査を試みた。それ と並行して,本センターでの長期研修員が開発した 教育ソフトについて,CD-ROM で提供し実践を通し て評価を行ってもらった。また,学校におけるイン ターネット活用環境,授業での活用法と授業等で利 用できる教育素材のサイト収集も行った。

### 1 教育情報の活用

協力員共同研究員の先生に学校から本教育センタ ーのホームページにアクセスしてもらい,多視点か ら検討してもらった。また,本教育センターのホー ムページを介して入手した資料を基本にして、授業 で実践してもらった。

(1) 教育センターホームページについて

教育センターのホームページには,情報収集や授 業での活用,学校間のネットワーク拠点となること が教育現場から強く望まれている。

教育現場の実態として,様々な校務処理等の関連 から,じっくりと時間をかけて教育に関する情報を 検索する時間がとれない場合も多く,必要としつつ もその存在に気づかずに利用の機会を失ってしまう 情報もある。そのような損失を最小限に押さえ,教 育現場でより一層パーソナルコンピュータやインタ ーネットの利用を進めるために,「ここにアクセスす れば,教育に関する情報が整理され,リンクも充実 している」というホームページの存在が必要であり, 教育センターのホームページにはそれが期待されて いるのである。

このような観点から,校内研修や初任者研修の一 環として複数の教師に教育センターのホームページ にアクセスしてもらい,その活用を呼びかけるとと もに,具体的にどのような内容となることが望まれ ているか等を調査した。

(2) Webページの全般的な構成について

教育センターで行われている事業を知ることがで きるのはとてもよい。公文などでは知ることのでき ない活動が紹介されていたり,研修の細かい内容や 研修員の感想などを簡単に知ることができるのは, 教育センターを身近なものとして感じてもらうのに 役立っている。

トップページからすべてのコンテンツにジャンプ する形となっているので,画面表示に時間がかかる 場合がある。これを他のページに分割したり、見か けの画質を落とさずに画像のデータを落とすように して,アクセスしたときに表示がスムーズに行える ようにする。

(3) 研修成果収録について

平成 11・12 年度分の内容の二次情報にとどまって いるので,少なくとも平成元年度分からの二次情報 が得られるように拡充に努める。

検索をする際にも,内容の一部のキーワードを入 力することで,欲しい分野のみが抽出されるような 検索機能を付加する。

二次情報については,一次情報を元に各学校に保 管されている収録を見ていくという方法が一般的で あると思われるが,すべての収録がきちんと整理さ れているとは限らないため,一次情報が得られるよ うにする。

指導案のみを集めたページに対する要望もある。 報告書から指導案のみを抜粋して,上述ような方法 で検索をかけられるようにし,必要な指導案が簡単 に入手できるようにする。

(4) 授業実践をとおして

今回はインターネットで二次情報を得, 次に学校 にある研究集録で一次情報を得るという手順での授 業実践を行った。その方法は,今までの集録だけを 頼った情報収集の仕方とほぼ同じである。その理由 は検索したい情報が年度でしか検索できないからで ある。情報が、「情緒障害」「知的障害」「自閉症」 等の障害種類別や小学校・中学校・高校・養護学校 等の校種別でも検索が可能なら,教育センターへの インターネット接続をして活用するだろう。

研修集録の検索を手順を図1,図2に示す。

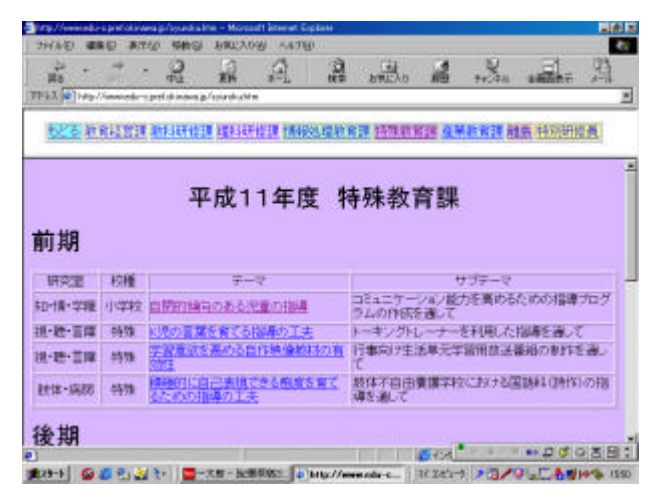

図1 各課からの検索画面

|    |         | 自閉的傾向のある児童の指導 | コミュニケーション紹力を高めるための指導プログラムの作成を通してー                                                            |                                          | <b>REISEAM</b>                                                                                 |  |
|----|---------|---------------|----------------------------------------------------------------------------------------------|------------------------------------------|------------------------------------------------------------------------------------------------|--|
| 証约 |         |               |                                                                                              |                                          |                                                                                                |  |
|    |         |               | 特性を発さえた。特にLDT-R言語                                                                            |                                          | 自閉的料向のある児童の、コミュニケーションを高めるための指導プログラムを、「太田8tww評<br>tる認知[発達]治療」の方法をもとに作成し指導した。まず、効和(資や)指動網察などにより児 |  |
|    | 具体的功能增加 | ĽЯ            | て、養護 御練、各<br>12<br>医动词                                                                       | を組み合わせ、指導プログラム<br>新鮮などの時間に指導を<br>- 大学に上げ |                                                                                                |  |
|    |         |               | 医结束计未增え。<br>なったように思われるが、日常生活の中でまだまだ、その変化は見られれた。<br>活の中で疑此させるための、教師や家庭の支援のあり方が、今後の課題として挙げられる。 |                                          |                                                                                                |  |
|    |         |               |                                                                                              |                                          |                                                                                                |  |

図2 2次情報の表示画面

①「自閉的傾向のある児童の指導」の研究内容につ いて

(ア) 自閉症についての理解を深める

自閉症の症状と障害の内容について,理論的によ くまとめられ分かりやすかった。発症の時期を具体 的にし,症状を特徴的に3つに分けて説明したこと で、自閉症児の状態像がイメージ化しやすいと思う。 ただ,実際の児童の実態からすると,この3つの特 徴的な症状は,軽度から重度までの幅があるため, 軽度の症状の説明がもう少しあれば特殊学級に在籍 する自閉症児についてさらに理解しやすいと思う。

(イ) 自閉症児の指導について

自閉症の治療や指導を考える際の2つの基本的な 側面,「障害の子ども自身に関わる働きかけ」,「周 りの受け入れ,理解,設備,様々な環境の要因をよ くする働きかけ」に納得した。このことは,WHO が提唱した新しい障害観に基づく教育「脳の気質的 障害や知的能力の障害への直接的な対応よりは、社 会的不利・・・すなわち社会参加の阻害要因・・・ への対応を大切にすることになる」につながるから だ。

実際の指導の方法として取り上げられたTEAC CHプログラムは、自閉症児を援助するにあたって, 彼らを取り巻く環境を彼らに分かりやすくすること で,社会参加の阻害要因をより少なくし,学校生活 や学習がスムーズにできることにとても役立つと思 う。

(ウ) 児童の実態把握の方法について

諸検査の結果を分析し,それをもとに,発達の道 筋に従ってそのレベルを明確にすることにより、自 然と対象児の課題が明らかにされた。理想的な実態 把握だと思う。

(エ) 指導プログラムの作成について

指導事項別により指導内容が具体化され、実際に 活用する場面で大変参考になった

(オ) 実際の指導について

自閉症児の特徴からして,実際の指導は一人ひと りの個別の指導計画が必要であることから,研究を そのまま授業にすることはできない。しかし,指導 計画や授業の展開を読むことで,授業の輪郭をイメ ージすることができ,それをもとに,自分の授業を 立て直すことができた。

たとえば,道具で遊び,その後,写真を見て写真 の中の動作を「誰が、どこで、なにをしている」と いう場面を参考に,私の学級では,児童ひとりを前 に出し,そこである決まった動作をしてもらった。 それをみんなで「だれが,なにをしている」という 話し言葉にしていくという方法を試みた。

このように具体的指導内容や方法は多少異なって いくが,自閉症児を対象とした授業を作る際のヒン トが多くあった。

教育センターの研修集録の一次情報がすばやく, 入手できれば自分の授業でもより多く活用できる。 そして,その感想や意見などの交流がインターネッ トをとおして行うことができれば実践・評価が頻繁 に行われるだろう。

インターネットを活用しての情報収集は非常に興 味深く,現在のところは国立特殊教育研究所や北海 道の特殊学級担任が開いているホームページ。父母 が独自に開いているホームページ等を利用している 。

沖縄県立教育センターからの情報提供がもっと分 かりやすくスムーズになされれば、利用者としては, より身近な地域からの情報を得られることとなり, 普段の教育実践に活用しやすくなる。

(5) ソフトウェアのダウンロードについて

授業でパーソナルコンピュータを活用するとき, どのような教育ソフトがあり,どのような活用事例 があるのかを知っておくのは重要である。

教育センターでこれまでにどのような教育ソフト が作成され,どのように活用されたかについては, 現場の高い関心がある。

これについても,過去にどのような教育ソフトが 作成されているかを一覧表にしてホームページ上で 公開するようにする。

平成 11・12 年度に作成された教育ソフトに関して も,現在の所は二次情報を得ることができる段階に とどまっており,ホームページからダウンロードす ることはできない。

教育ソフトのサイズの問題もあるが,教育センタ ーで作成された教育ソフトを使ってみたいという声 は大きいが,これに応えるようにするには課題が多 い。

(6) 関連リンクについて

リンク集の充実も望まれている。教育に関する情 報のすべてをひとつのホームページでまかなうこと は不可能である。その解決策として教育センターの ホームページに用意されていない情報を知りたい場 合などに,他の教育機関や学校のホームページへ移 動する必要があるので,それらのリンクを充実させ る。

とくに,県内でホームページを公開している学校 についてのリンクがあると,自分の学校でホームペ ージを作成したり,「総合的な学習」において,学校 間で情報交換をしたりメールのやりとりをする場合 の参考になる。

(7) 児童・生徒向けコンテンツの作成

地域特有の産業や自然環境の場所や画像を紹介す るページが必要である。学校の周囲の状況について の情報を各学校から収集して公開できれば、地域に ついての学習がもっと豊富な内容で展開できるよう になる。

また,教師だけでなく,児童・生徒たちが楽しく 利用できるページなどがあるとよい。「サミットクイ ズ」などのようなページをもっと増やし,各学校から 児童・生徒がアクセスして調べ学習を行えるよう, 教科・領域の学習ページを作成する。

教育センターのホームページで児童生徒が直接利 用できるページは調べ学習などに大いに利用できる。

図3,図4は「サミットクイズ」のコーナーの画 像である。その中にはクイズの答えを調べるために リンクも貼ってある。

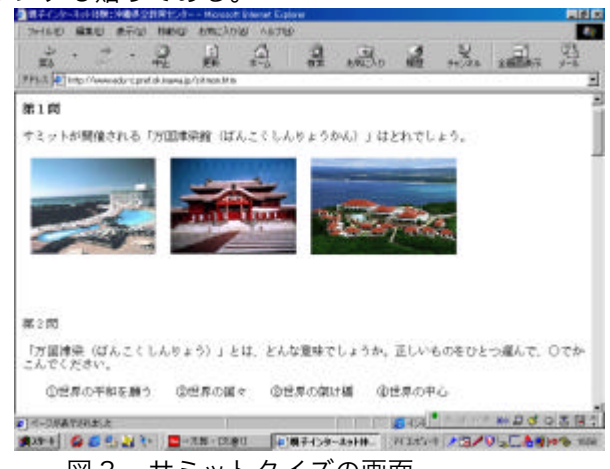

図3 サミットクイズの画面

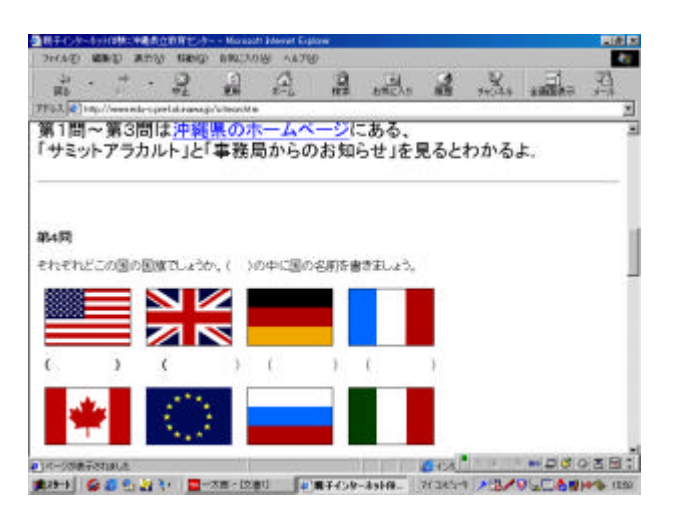

図4 リンクを準備してある画面

(8) FAQコーナーやメールフォームの設置

教育センターで作成された教育ソフトを利用する 場合,各学校の環境によっては,そのままでは実行 できないことがある。

ランタイムプログラムが必要であったり,画面の 解像度や色数などを調整しておく必要がある場合な どには,解説を加えておく必要がある。しかし専門 用語や設定作業などが障壁となって教育ソフトの利 用が進まないこともある。

そのような場合に対応するため,よくある質問に 対してあらかじめ答えを用意するという形のページ (俗にFAQといわれている)を用意する。

また,FAQのページだけでは解決できない問題 に答えるため,教育センターへメールを送ることの できるページを設置し,可能な限り問題に答える体 制を作る。

### 2 教育ソフトに関する評価

教育センターにおいて長期研修員が作成した教育 ソフトが多数あり,多くの学校で活用されている。

そこで,その教育ソフトを実際に授業等で活用し 検討した。

(1) 教育ソフトの活用に関する調査・評価

情報処理教育課には,長期研修員が作成した多く の教育用ソフトがある。オペレーティングシステム の主流が Windows となったここ数年は,作成した 教育ソフトが機種に依存することが少なくなってき た。また,パソコン通信からインターネットへと, 情報の公開や入手が容易になってきたことも併せて 考えると,研修員が作成した教育ソフトを現場で活 用できる機会は多いはずである。

しかし,現場サイドからすると,これまでにどの ような教育ソフトが作成されているのか,どのよう な活用事例があるのかを簡単に知る機会が教育セン ターの刊行物以外からはあまり得られなかった。

教育センターのホームページが公開されている現 在においても,簡単にダウンロードができる体制の 構築には今しばらくの環境整備が必要であることか ら,研修員が作成した教育ソフトに関する情報とそ の入手は容易ではない。

これらの要因から,せっかく作成した教育ソフト を情報処理課の研修員以外が活用した事例はあまり 見られないのが実状である。

作成した本人の動作環境以外でも,より多くの学 校で教育ソフトが確実に動作するようでなくてはな らないし, 多くの教師が活用できるものでなくては, 汎用性のある教育ソフトであるとはいえなくなって くる。

そこで,これまで作成した教育ソフトを学校現場 に持ち込んでの検証が必要となってくる。しかし, 教育センターのホームページでダウンロードできる ようにするためには,ファイルサイズ等の問題もあ ることから簡単にはいかない。

平成 10 年,11 年度の研修員が作成した教育ソフ トを CD-ROM に収録し、これを実際に授業で活用 してもらうことを通じて,情報処理教育課で作成さ れた教育ソフトの活用を進め,あわせて活用上の問 題点を集約する。

(2) 数学関係の教育ソフトについて

①VBを使って作成された教育ソフトの場合

(ア) ソフトの実行に関して

Visual Basic のランタイムプログラムを Windows の System フォルダに入れておく必要があり, Visual Basic のバージョンによっても必要なランタイムが異 なってくる。これが意外に大きなハードルとなって いて、「このパソコンでは動かない」という事態がよ く見られた。

Visual Basic のランタイムプログラムは,様々な パソコン雑誌に添付されている CD-ROM から簡単 に入手することができるのだが,ワープロソフトや 表計算ソフトをよく活用している教員であっても, Visual Basic で作られたプログラムを使った経験が ない場合には,このような事態に対処することがで きない場合がある。

トラブルに見舞われてどうすることもできず、期 待しながら入手した教材ソフトを使わずにその単元 を終わってしまう事にもつながる。

Visual Basic で作られたソフトに限らず、実行の 際にはあらかじめ必要なプログラムを組み込んでお く必要がある場合には,その旨を記したテキストを 付加し,著作権に関わらないことを確認してランタ イムプログラムを同時に配布するという配慮が必要 と考えられる。

- (イ) 教育ソフトの内容に関して
	- ・操作ボタンや表示される画像が大きいため,画 面が見やすい。
	- ・操作も比較的簡単なので,生徒への説明も時間 がかからない。
	- ・計算結果をすぐに採点してくれるのと,数値の 入力ですぐにグラフがかけるのはわかりやすい 。
- ・エラーが出て停止してしまうことがあった。

②ホームページ形式の教育ソフトの場合

(ア) ソフトの実行に関して

Web ブラウザさえあれば実行できるような,特別 なランタイムを必要としないように配慮されたソフ トの場合 , Windows に標準搭載されている InternetExplorer さえあればすぐに実行可能である ことが多い。

そのように配慮されている場合には,授業で活用 する場合の事前の準備に負担を感じさせることも少 ないので,このような形で教育ソフトを作成する。 (イ) ソフトの内容に関して

- ・表示されているグラフを直接動かすことができ るので, 変化のようすを理解させるのに役立つ。
- ・ヘルプがわかりにくい。専門用語をなるべく使 わずにすむように解説する。
- (3) 理科関係のソフトについて
	- ①ソフトの実行に関して

HTML で記述され, Windows 標準の InternetExplorer で実行できるため,ほとんどのパ ーソナルコンピュータでそのまま実行可能であった 。

画像,音声が多用されているので,実行速度の遅 いパソコンでは再生の際に音が飛んだり,画像がコ マ落ちしているような状態になることがあった。

②ソフトの内容に関して

- ・地域で見られる地形や地層を大きな画像で見ら れるので,生徒たちに興味を持たせるのに効果 がある。
- ・地形の変化の様子がアニメーションで表示され るので,理解させやすい。
- ・CDからの実行では,音がとぎれたり動きがぎ こちなくなることがあった。
- ・BGMがうるさく感じられることがある。
- ・もう少しゆっくりと解説を進めてもよい。 また, マウス操作で次の画面に進むようにすれば,じ っくりと見ながら次の画面に進むことができる ので改善される。
- (4) 全般的な面から

パーソナルコンピュータを授業に活用したいとい う要望はこれから一層強くなってくる。その中で, 教育センターで作成された教育ソフトへの期待と役 割は大きい。

できるだけ早い機会にホームページでの教育ソフ ト紹介やダウンロードができる環境を整えることと ともに,使い方についてのよりわかりやすい説明を 付加し,あわせてホームページ上でのサポートも要 望されている。

教育ソフト自体に関しては、実行できる環境が必 ずしも学校現場に整っているとは限らないこと。教 育ソフトの操作に関しては,操作の説明が十分でな いことや,専門的な用語等がハードルとなっている ことが課題といえる。

すべての学校の環境で実行可能な教育ソフトを作 成することは難しいが,なるべく多くの学校で使う ことが可能なように配慮する努力と,作成した教育 ソフトを広く活用してもらえるようなホームページ の構成が望まれる。

## 3 学校における活用環境等

インターネット活用を学校の授業で行う場合,イ ンターネットへの接続環境や,よりよいインターネ ット活用についての問題点や課題を検討した。 (1) ダイヤルアップ接続

ダイヤルアップで接続した場合,1日の接続時間 をある程度勘案して予算を計上している場合が多い。

しかし,教職員の教材作りなどでインターネット の利用が活発化したり,授業での活用が増えてくる と画像・音声・動画情報や教育ソフトのダウンロー ドは時間がかかるため通信費がかさむようになるの で予算が厳しくなり接続の制限を受ける。そのため、 インターネットの利用を制限するような状況が起こ り,インターネットの活用が損なわれる可能性が高 い。

このような状況になると,教職員のインターネッ

トを活用する授業等が後退してくる。とくに,高校 の新学習指導要領では新教科「情報」が必修となり 情報の実習が増えてくる。これ以外でも小学校・中 学校の授業でインターネットの積極的な活用が求め られているが十分な活用が難しくなる。

また,メールを利用する場合でも,ダイヤルアッ プの場合は電話の利用と同じように料金がかかるの で制限を受けるようになり,ネットワークを利用し た教育活動の障害となる。そのほかにも,インター ネットに接続できるコンピュータの台数や、通信速 度の問題などがあげられる。

このような状況の中でのインターネットは「情報 は提供してくれるもの」という受け身的な活用にな り,教師が積極的にインターネットを活用する状況 が生まれにくい。

(2) 専用線接続

専用線接続は,コストの面から高く見えるがダイ ヤルアップとちがい常時接続なので,インターネッ トの活用が盛んな場合はコスト的には安くなる。高 速で大容量の回線が利用できればインターネットの 活用度は大幅に向上する。そのためには,1.5Mbps 以上の回線が望ましいが,音声・動画の利用だけで なくテレビ会議を利用した交流学習を行うようにな るともっと高速の回線が必要となる。

たとえば,リアルタイムでの交流学習は音声や表 情の双方向がスムーズにでき子どもたちの学習に対 する興味を発展させる。交流学習で大切な意見交換 がリアルタイムでスムーズに行えることは最小限必 要なことである。活発な意見交換が通信速度の遅さ により,とぎれたり中断されるようでは効果的な交 流学習は成り立たない。

今後,インターネット活用がスムーズに行える教 育環境を整備するためには専用線接続は必須であり , サーバ設置も不可欠である。

(3) 学校へのサーバ設置

サーバには,インターネットサーバ(Web,メー ル, キャッシュなど)とイントラネットサーバ (Web. メール,ファイルなど)があるが,インターネット 活用にはキャッシュ(プロキシー)サーバが必要で ある。

授業で,児童生徒がインターネットへ接続する場 合40名の生徒がアクセスすると回線のトラフィッ クが増え,通信速度が遅くなりスムーズにインター ネット接続ができなくなる。

キャッシュ (プロキシー) サーバは、1度でもア クセスしたインターネットのホームページのデータ

をある期間キャッシュし,保存しておく。校内のL ANで接続されたコンピュータからアクセスがあっ た場合,以前にキャッシュ(プロキシー)サーバに 保存されているデータはインターネットに接続しな いで,キャッシュ(プロキシー)サーバから提供す るので、次の利点があげられる。

①授業で児童生徒が頻繁にアクセスしているホーム ページの表示が速い。

②インターネットへの接続時間が短縮できる。

校内でコンピュータの台数が増えてたくさんぶら 下がったときには,キャッシュ(プロキシー)サー バがないと難しい。

また,フィルタリング機能を活用することで児童 生徒に有害な情報をカットすることができる。 (4) 管理に関する問題点

インターネット用サーバが導入された場合,外部 からの侵入に対しての安全性が必要である。インタ ーネット指導者や担当者の育成も大事だが,ネット ワーク上の問題等に対して適切に対応できるネット ワーク管理者の育成が大切である。インターネット からダウンロードしたファイルがコンピュータウィ ルスに感染していたりすると,大変な事態に発展す る場合もある。

外部からの侵入だけでなく内部のセキュリティに ついても対策を行う必要がある。最近は教師の技量 をはるかに上回る生徒が校内のサーバに侵入してく る場合もある。その予防のためには,生徒が授業で 使うLANと,職員が使うLANを系統を別にして おく必要がある。

日常的に,サーバへの不正アクセスを常に監視す るとともにウィルス対策を行うのはもちろんのこと だが,教師が児童生徒へ「インターネット利用のマ ナーやエチケット」を教えることが大切である。 (4) 授業で使うリンク集

無限に広がるインターネットの情報から、限られ た授業時間の中で必要な情報を探し出すのは大変な ことである。検索をしても膨大な件数であったり, なかなか検索できなかったりすることもある。

また,児童生徒が調べたホームページに有害情報 が含まれていると,安心して活用させることができ ない。

このような点から、教師が児童生徒に見せたいホ ームページをあらかじめ調べておき,リンク集を作 成する。そうすれば授業中にアクセスできないとか, 授業に直接関係のないホームページや有害情報のあ る不適切なホームページを見るなどということが避

けられ,予定した時間内での学習活動が行うことが できる。インターネットを利用した学習において, 検索などに膨大な時間が割かれることは学習活動が スムーズに進めない場合もある。インターネットを 利用した授業を行う場合に手軽にできるリンク集作 りの方法を紹介する。

今回は, MicroSoft 社の Word2000 で作成した。 ① InternetExplorer で授業で使いたいホームページ を表示させる。(図5)

「PrtScr」キーを押して,クリップボードにコピー する。

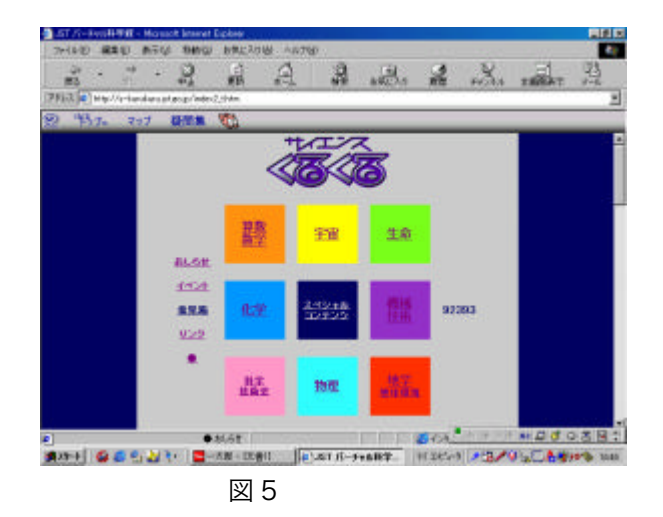

② Word を起動する。

文書画面で,メニューバーの「編集」から「貼り 付け」を行う。(図6)

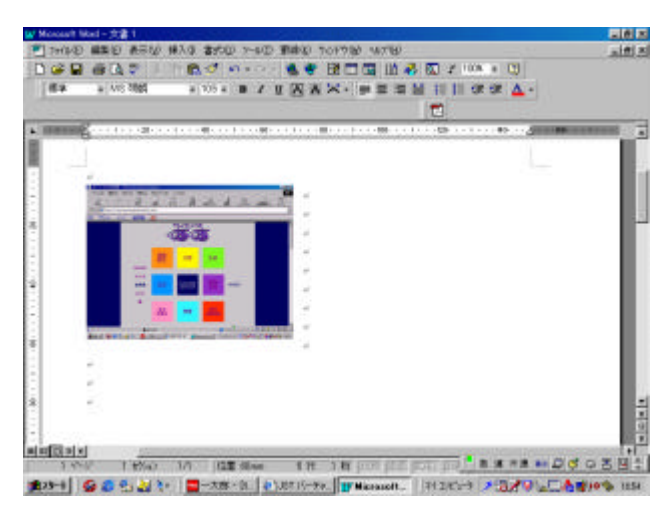

#### 図6

③メニューバーの「挿入」の「ハイパーリンク」を 選択する。

図7が表示されたら,リンク先のファイル/UR Lの窓をクリックする。

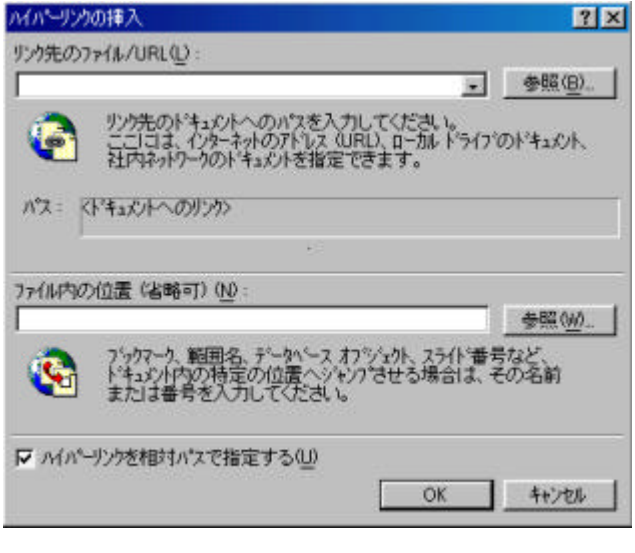

#### 図7

図5のリンクしたいホームページを表示させ、ク リックする。

リンク先のファイルの窓に,図5のURLが入力 される。

OKをクリックすると、図8のように文書画面に リンク先が表示される。

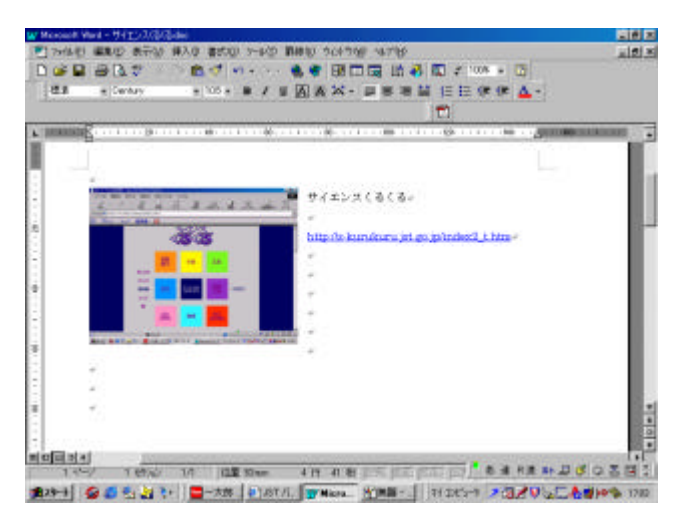

#### 図8

次のようにホームページの紹介文などを書いて, おくと利用しやすい。

「サイエンスくるくる」 科学に関するコーナーがあります。 http://s-kurukuru.jst.go.jp/index2\_t.htm

このようにして,利用してほしいホームページを 貼り付けてリンク集を作成する。次に授業で活用し たリンク集を紹介する。

授業で使うリンク集(調理・栄養関係リンク集) ホームページのURLをクリックすると、そのホームページにリンクします。

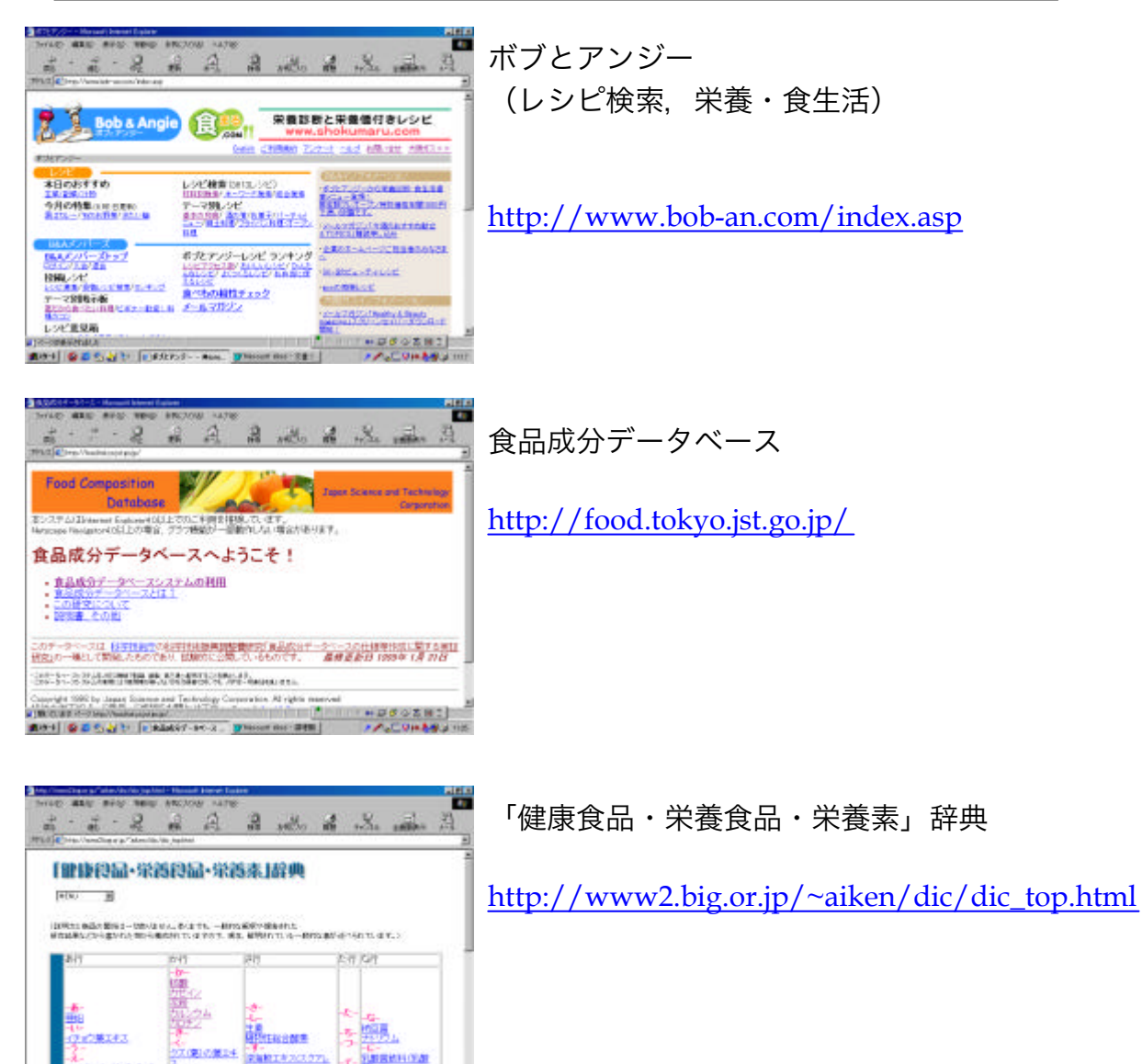

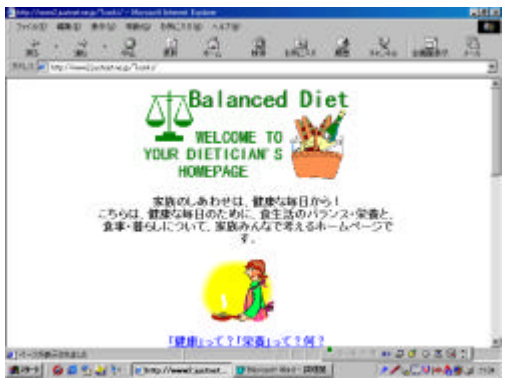

**And GESAT low** 

■ バランスダイエット

http://www2.justnet.ne.jp/~konki/

次のホームページへのリンクが準備されている。 厚生省 国立健康・栄養研究所

しかし,このようなリンク集は,検索について学 習する授業を目的としていない。検索については, サーチエンジン等の使い方をきちんと指導すべきで ある。インターネットでの資料収集は,いかに効率 的な検索を行うかを学ばせることが大切である。 (5) 授業に役立つホームページの紹介

インターネットの世界には,優れた教材のホーム ページがたくさんある。山ほどあるホームページか ら選び出すのも大変な労力を要する。

ここで,JAPET(日本教育工学振興会)のホ ームページ(図9,図 10)を紹介する。「授業に役 立つホームページ集」では、小学校・中学校・高校 で役立つ 4000 近くのサイトにリンクできる。「授業 に役立つ実践事例集」も準備されていて、教育素材 の宝庫である。

URL: http://www.db.japet.or.jp/

#### 地区 HOLD WAD ANY GOD INCLU m.  $-2 - 2 - 2 - 2$ 温 JAPETOWA - WPETOWAPTIPERSY, ±52480-302F14BUSD + MPETOWAPHED <mark>委員会・御会法塾</mark>、委員の方は是非、ご覧下さい、部会・委員会のスケジュールの月5日実施) ガイトラインに 。<br>ドックス文庫科学者開催情報第2、イベル·属子会、セントー、研修会、2  $MPET = a - \lambda$ 程第に検交コー<sub>ジ機</sub> 授業で活用できる検索素材リンク集 <mark>授業に役立つ</mark>、授業での実践事件集や教師のための<mark>者作権の</mark>お表記のしています JAPBTで今までに作成し保育している資料等の紹介、購入申込み **JAPET NIE** エッセイや講演録を掲載しています。 rang<br>I yang 社はありませんの人はなかなからも、<br>国 中国 まなの 理 ある 国民 一 小国 はないあない CONTRACTOR まわり G G G G と V | ロースホールBRNS: G LAFET HOMEPIA. | 2020:11 入位メータには各部令 100

図9

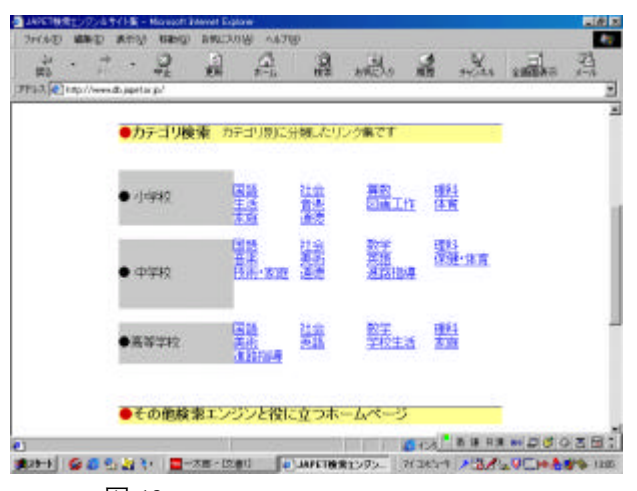

図 10

## おわりに

これからの教育の情報化においては教育センター 等の教育関係施設から学校への情報発信の在り方が 大きなウェイトをしめるともに,学校でインターネ ットをどのように活用するかが大切である。

共同研究の協力をいただいた学校から教育センタ ーへ期待することとして4点があげられている。 (1)教育センターが教育素材を収集しインターネット で提供することは,教育素材の共有化につながる。 (2)電子メールなどでのQ&AやFAQのページを設 けることにより,教師間の交流を図り授業方法の改 善につながる。

(3)教育センターが収集した資料(研修成果報告書, 紀要等を含む)をデジタル化して提供することで教 育財産の共有化が図られ教育の質的向上につながる。 (4) 教育ソフトをインターネット上から入手できるよ うにすれば来所するよりも簡単に手に入れられるの で教師の授業の支援に迅速に対応できる。

以上の点から,学校への様々な支援を行うことが 教育センターの役割としてクローズアップされ、学 校へのニーズにあった教育情報を積極的にインター ネットをとおして提供することが教育センターの役 割と考えられる。

ネットワークを利用した教育実践が行われる中で, 教育センターが学校におけるネットワーク担当者や 一般の教師を対象にネットワークを活用した教育実 践をさらに支援することが必要である。

コンピュータ研修は教育センター等の施設で行わ れているが,これからは各学校が教育センターと高 速で大容量の専用線で結びネットワークを活用した 研修を行う必要がある。ネットワークを活用するこ とで教育センターから遠く離れていても学校のコン ピュータで効果的に研修をすることができる。 最 初の研修を教育センターで受講し,それ以後は各教 師が各々の学校のコンピュータを使って必要な研修 講座を受講する。教師の質問等には,電子掲示板等 を用いて進めることによって多くの教師が参加でき, 課題を解決する取り組みもスムーズに行える。 こ のような研修形態は教師が主体的に研修に取り組む 一方法であるし,コンピュータ研修以外の各種の研 修に応用することができる。

また,インターネットの世界は音声や動画を活用 したホームページが増えている。Web ブラウザに添 付されているプラグインだけでなく,インターネッ

トからダウンロードしてプラグインを入手するホー ムページも増えている。このような状況に対応する ためには日々新しい情報を学んでいくことが求めら れる。

文部科学省は,テキスト・音声・動画等の多様な マルチメディアコンテンツにインターネットを経由 して高速アクセスできる環境を実現するための研究 開発として次の学校インターネット事業を進めてい る。

(1)学校における複合的アクセス網活用型インターネ

ットに関する研究開発。

(2)学校における新たな高速アクセス網活用型インタ ーネットに関する研究開発。

(3)ミレニアムプロジェクト「インターネットの教育 利用を推進する情報通信技術の開発 。」

(4)次世代ITを活用した未来型教育研究開発事業。 このように,今後ますますネットワークがグロー バル化し,教育の情報化が進む中で,学校と教育セ ンターが連携を深めインターネットの教育利用をさ らに検証し, 深化させていくことが求められている。

<参考文献>

情報処理振興事業協会 1999

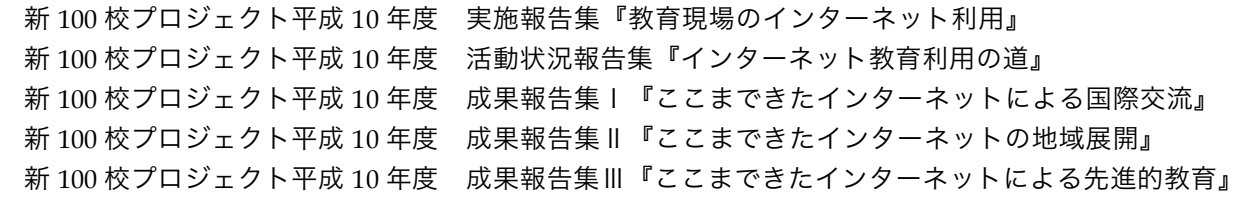

#### 日本教育工学振興会 1997

平成 8 年度文部省委嘱事業マルチメディア型の文教関係情報化推進事例の研究開発実績報告書 『インターネット利用のための教育素材データベースの現状と課題』

#### 日本教育工学振興会,1999

平成 10 年度文部省委嘱事業マルチメディア型の文教関係情報化推進事例の研究開発実績報告書 『先生のための教育素材リンク集とサーチエンジンの改善』

深田昭三 1999 『教室がインターネットにつながる日』 北大路書房